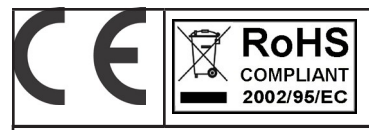

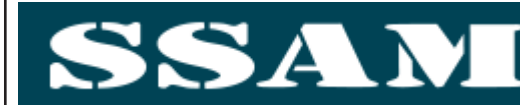

# AGTWMH\*GSMV3

GSM 4 in 1 Telefon - Sprachmelder+Fernschalt +Wachdienst+Gateway

INSTALLATIONSANLEITUNG

# **DEUTSCH**

## BESCHREIBUNG

Voxout verfügt über ein integriertes Wahlgerät mit Tastatur und ist mit einem Modus zum Abhören der Umgebung sowie mit einer simulierten Telefonlinie ausgestattet.

Die Haupteigenschaften sind:

- . Test für besten Betreiber/GSM-Signal entsprechend der verfügbaren Zellen
- Verwaltung des Guthabens mit Sprachmeldung und/oder SMS, wenn Guthaben fast aufgebraucht (Provider abhängig)
- Anzeige des Verfalldatums der SIM (für Betreiber, die Service über SMS ausführen)
- Fernbedienung über Spracheingabe
- Programmierung über Tastatur vor Ort
- Programmierung aus der Ferne über SMS
- Aktivierung der Ausgänge über Anklingeln und mit Bestätigungsanklingeln
- 5 wählbare und frei als Ein- oder Ausgänge programmierbare Linien
- 1 Eingang für Reset vor Ort des laufenden Anrufs
- 1 simulierte Festnetzleitung über die mit einem normalen Tastentelefon telefoniert oder an die das Wahlgerät einer Zentrale (Kabelverbindung) angeschlossen werden kann
- CONTACT-ID-Übertragung programmierbar
- 12 Nutzer-Codes
- 8 Telefonnummer für Sprachanrufe und SMS programmierbar
- 8 Telefonnummern für die digitale Contact-ID-Übertragung programmierbar
- 200 Telefonnummern für die Fernbedienungsfunktion programmierbar

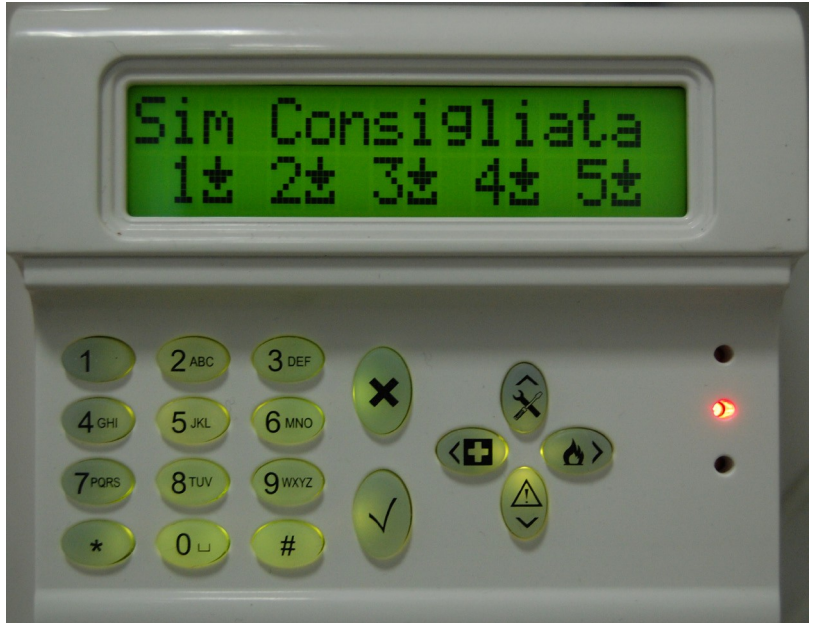

# - INHALTSVERZEICHNIS -

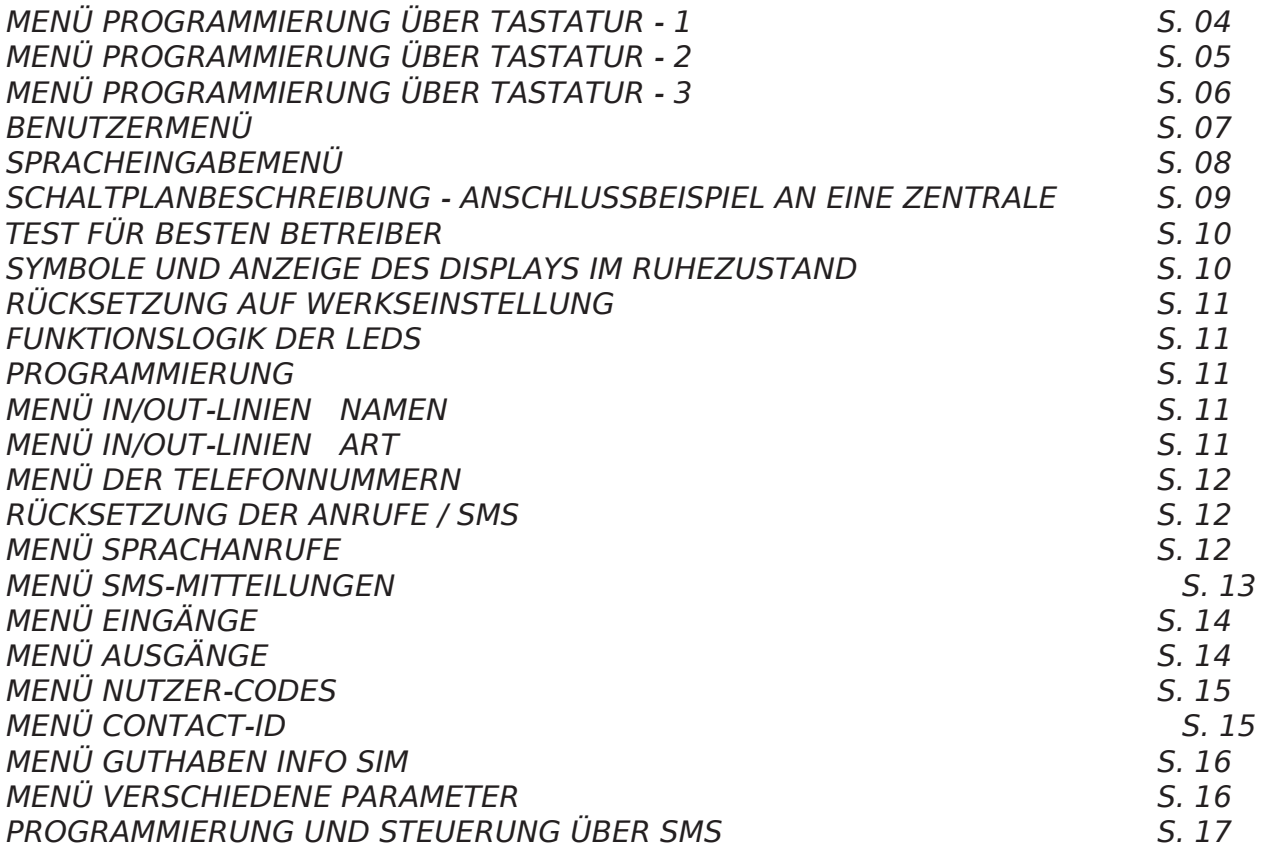

# MENÜ ZUR PROGRAMMIERUNG ÜBER TASTATUR - 1

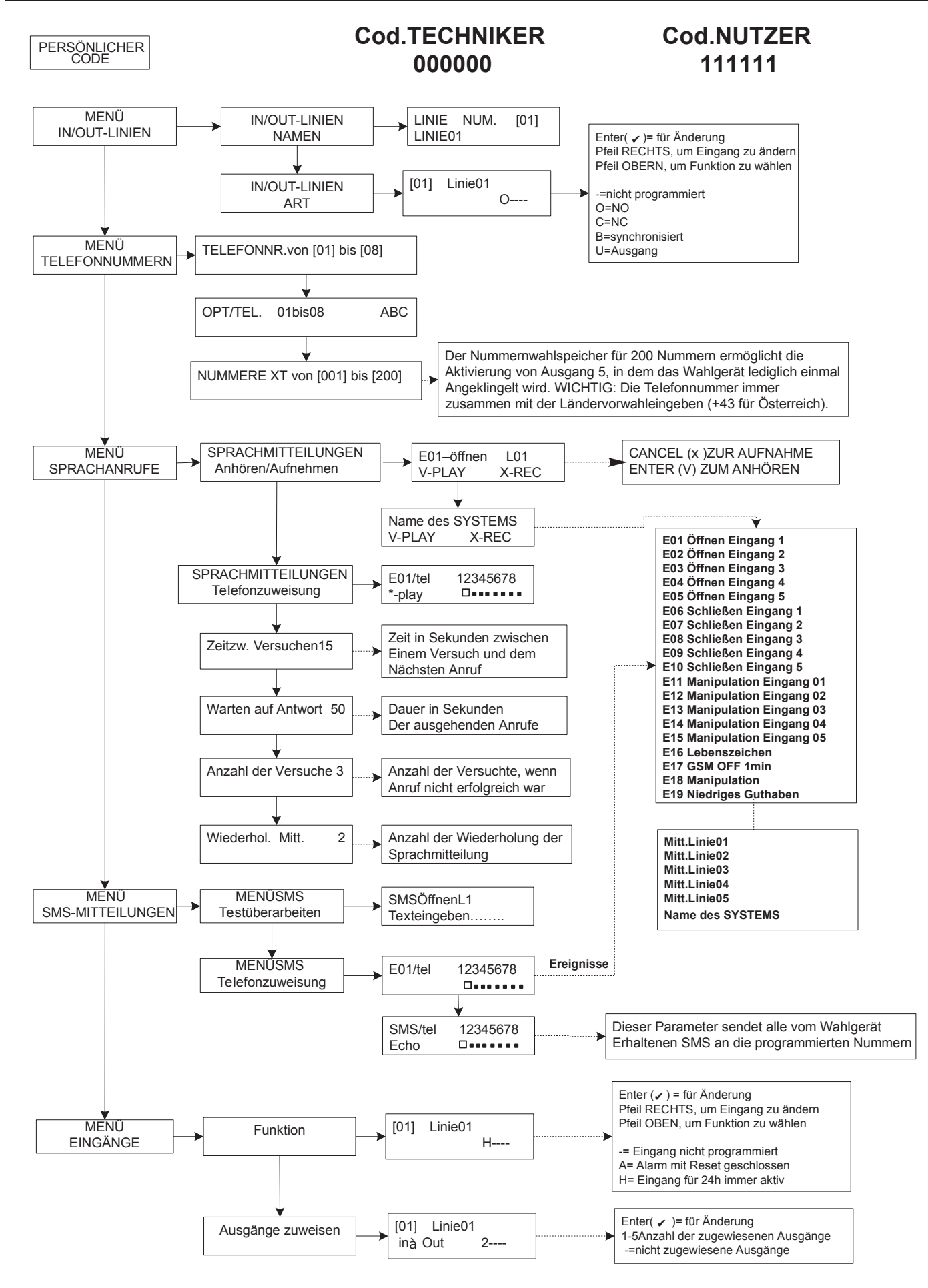

# MENÜ ZUR PROGRAMMIERUNG ÜBER TASTATUR - 2

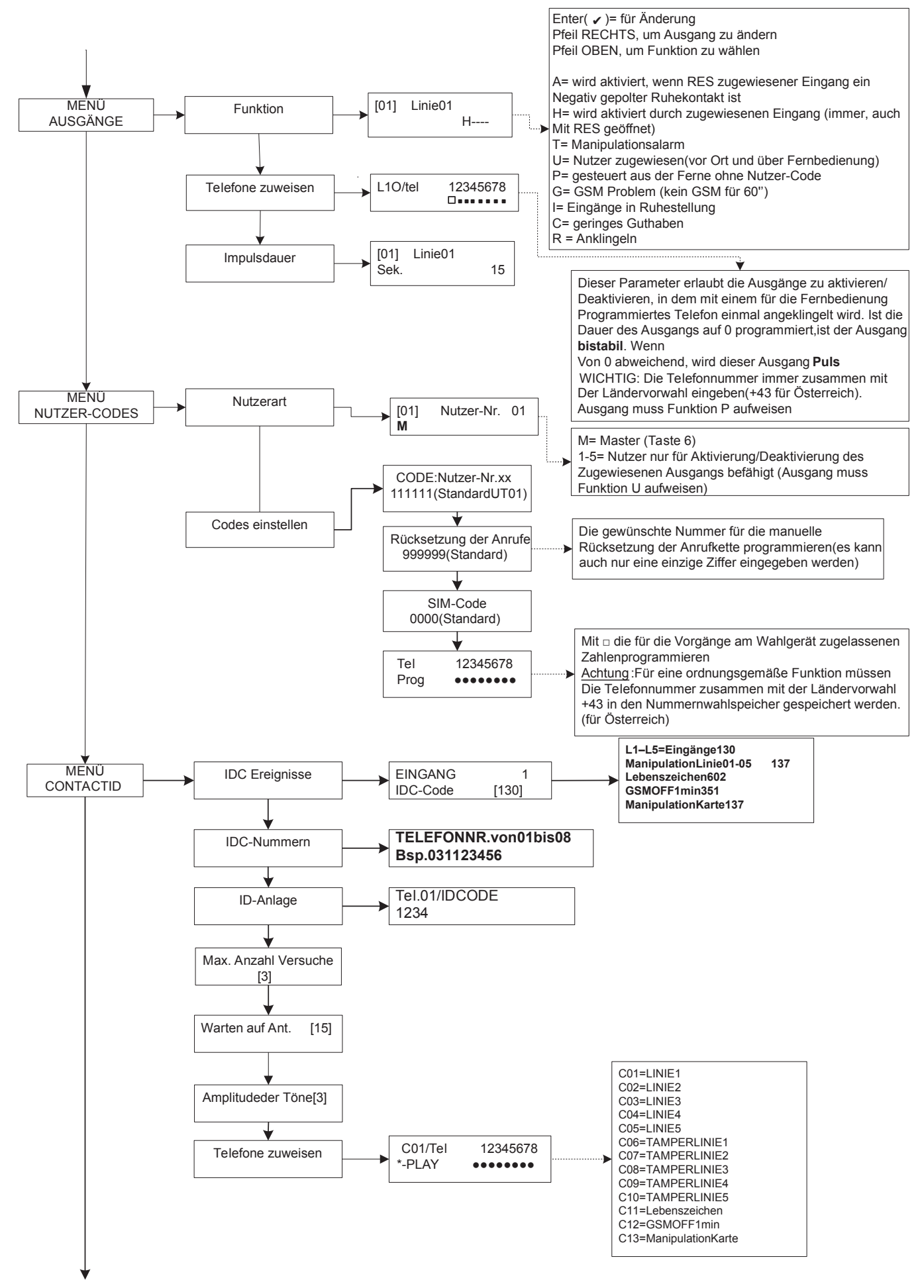

# MENÜ ZUR PROGRAMMIERUNG ÜBER TASTATUR - 3

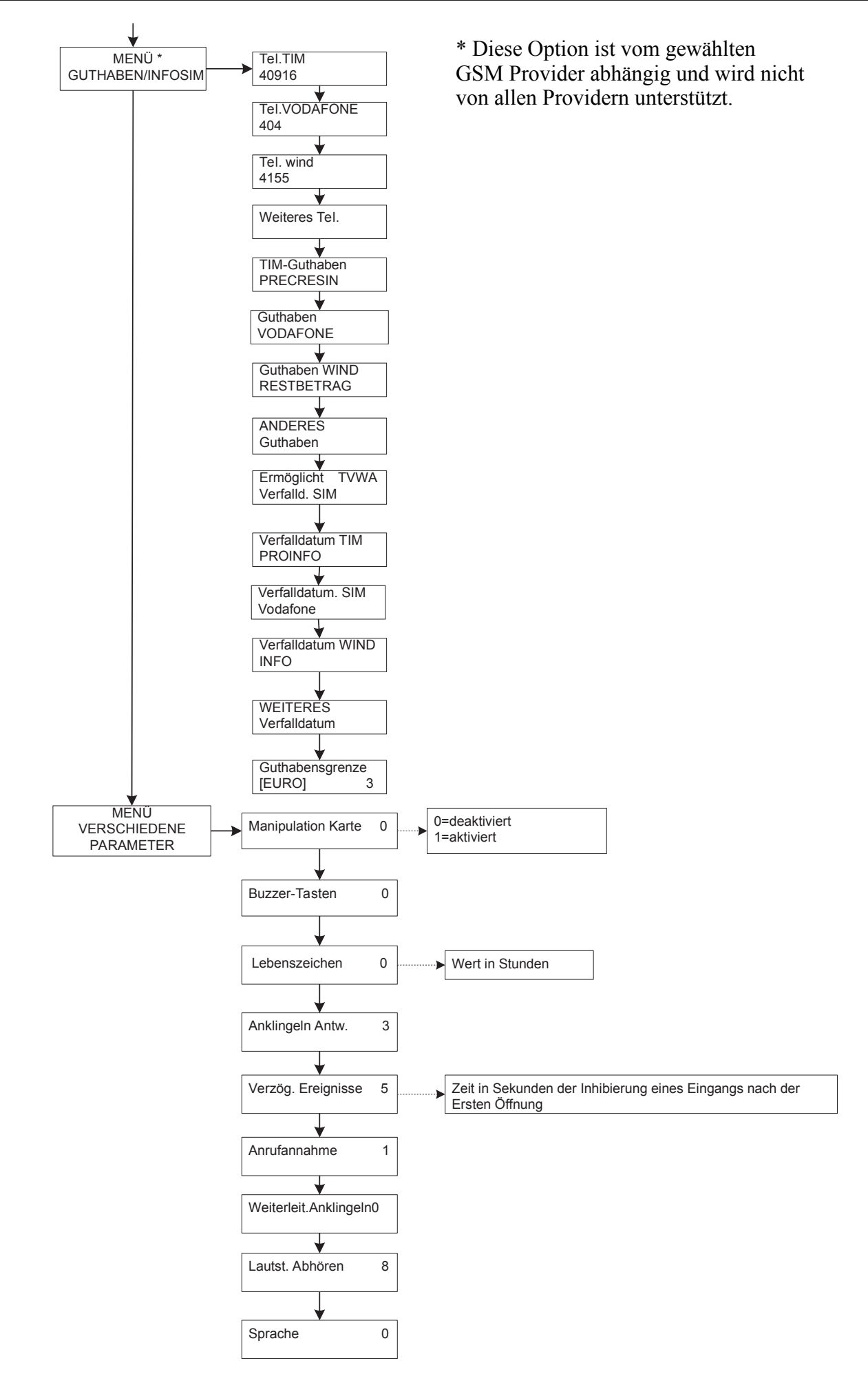

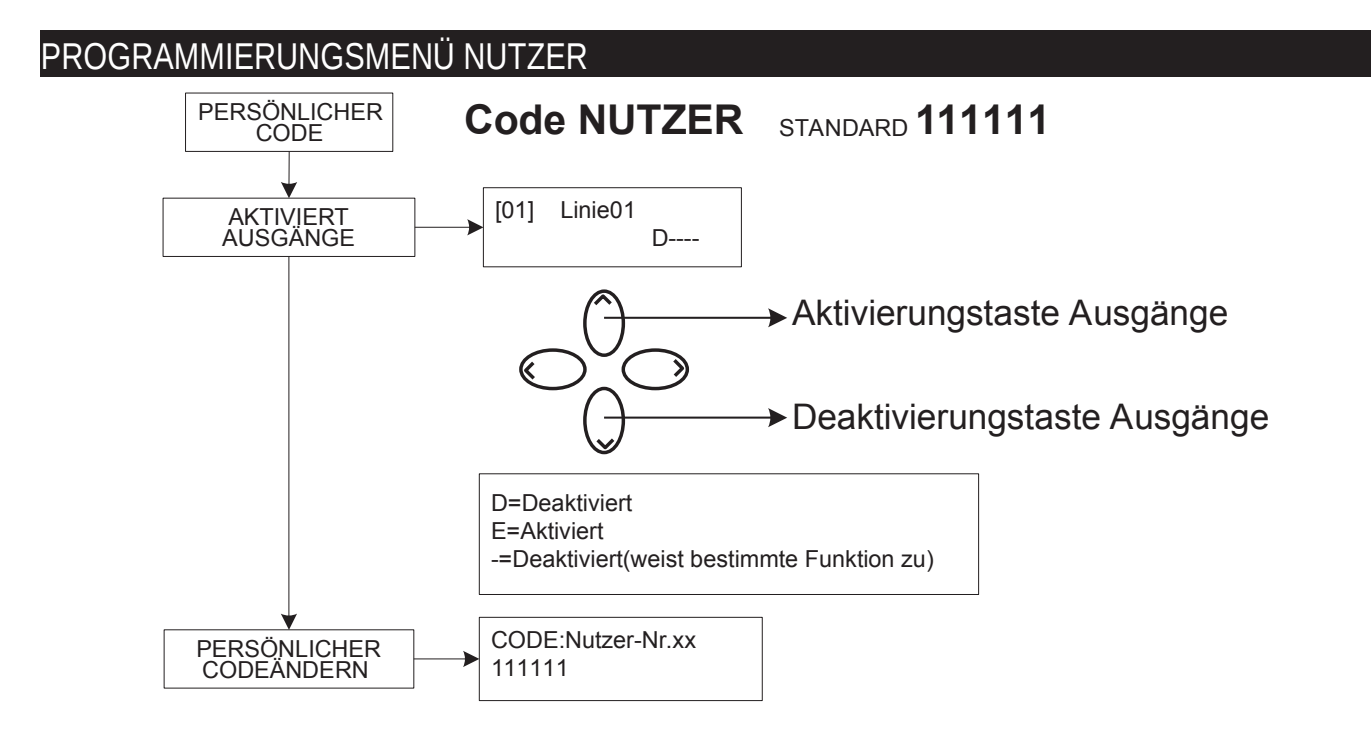

# SPRACHEINGABEMENÜ

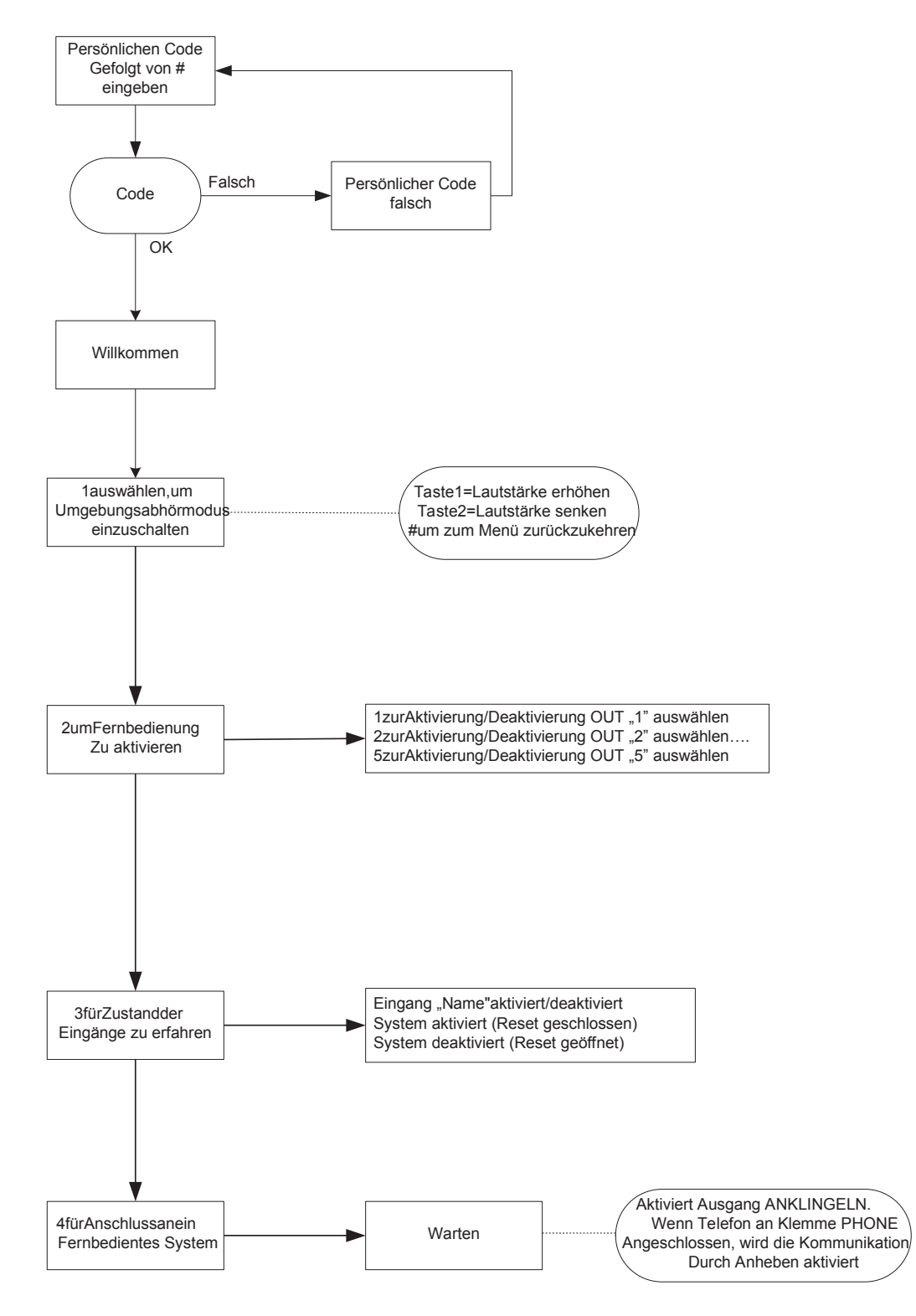

## **SPRACHEINGABEMENÜ**

Auf das Spracheingabemenü wird zugegriffen, indem das Wahlgerät angewählt wird oder Anrufe eingehen. Es wurde nicht für die Programmierung entwickelt sondern für die Endverbrauchernutzung und Fernsteuerung.

Nach Erhalt des Anrufs und während die Sprachmeldung entsprechend des laufenden Alarms angehört wird oder nachdem diese angehört wurde, ist es möglich:

DIE ANRUFKETTE ÜBER RESET-CODE ZU STOPPEN: nach Annahme des Anrufs # DRÜCKEN, RESET-CODE EINGEBEN UND ERNEUT MIT # BESTÄTIGEN (Bsp.: #123#). Die Sprachführung antwortet darauf mit "Anrufkette unterbrochen".

AUF SPRACHMENÜ ZUGREIFEN: nach Annahme des Anrufs # DRÜCKEN, NUTZER-CODE EINGEBEN UND ERNEUT MIT # BESTÄTIGEN. DANACH KANN EINE DER 4 OPTIONEN DES SPRACHMENÜS AUSGEWÄHLT WERDEN.

# SCHALTPLANBESCHREIBUNG - ANSCHLUSSBEISPIEL AN EINE ZENTRALE

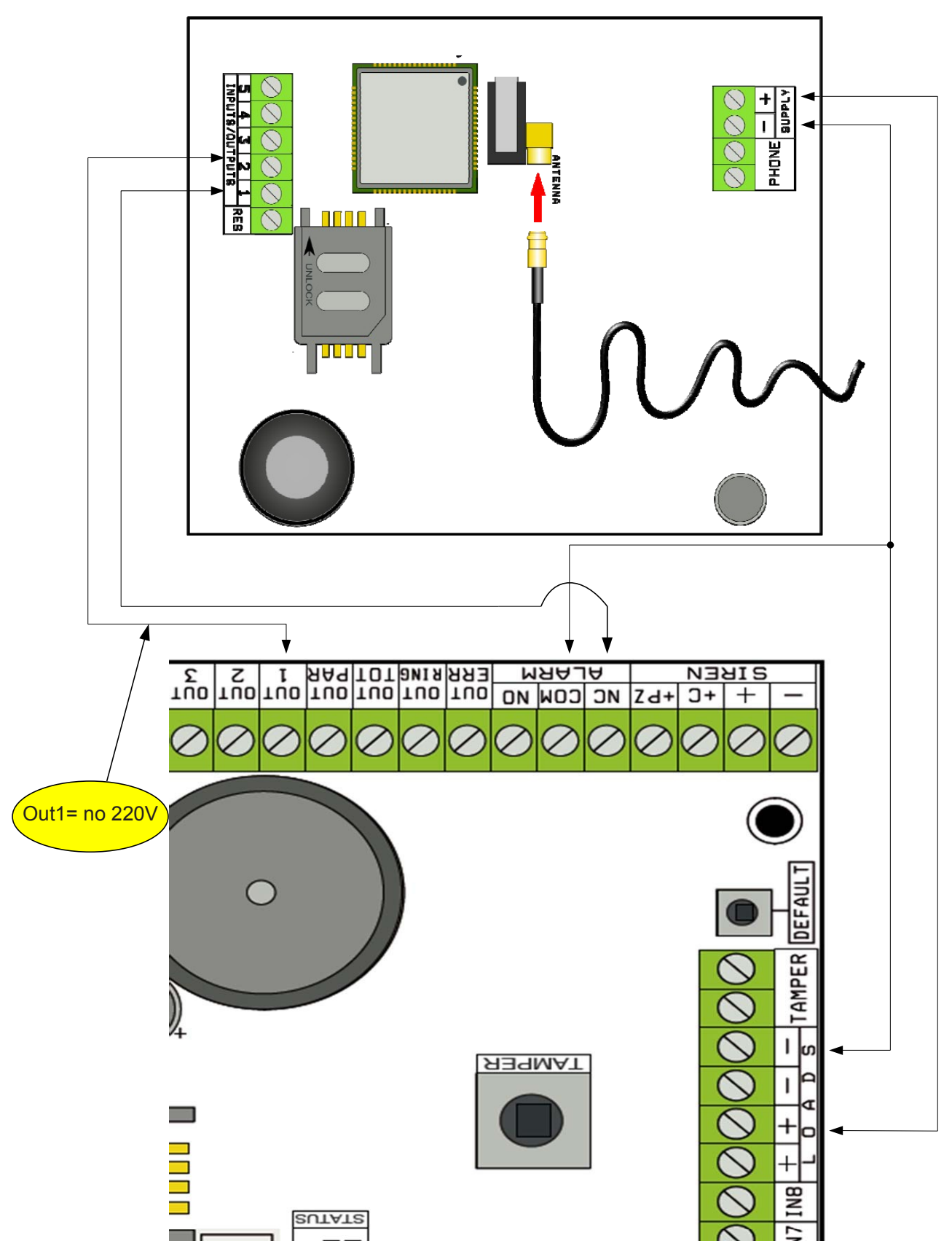

Anmerkung: Im abgebildeten Beispiel wird das Wahlgerät durch die feststehende Versorgung der Zentrale versorgt, der freie Austausch des Alarmrelais ist am Eingang 1 angeschlossen und der Ausgang OPEN-COLLECTOR 1 ist als Stromausfall konfiguriert und am Eingang 2 angeschlossen.

SUPPLY + - = Versorgung mit 13.8 Vcc

L 1-2-3-4-5 = Ein-/Ausgäng Als Eingang konfiguriert ist das Bezugspotential 0V / Als Ausgang definiert ist dieser aktiviert 0V RES = Rücksetzung der laufenden Anrufe (ZUR RÜCKSETZUNG ÖFFNEN) wird mit 0V verbunden PHONE = Emulation der Festnetztelefonlinie

# TEST FÜR BESTEN BETREIBER

Wird das Wahlgerät versorgt, wenn das Antennenkabel angeschlossen aber keine SIM-Karte eingelegt ist, kann eine Analyse der Signale und Netzbetreiber durchgeführt werden, die sich vor Ort befinden. Aus denen wird der Betreiber mit dem besten Signal ermittelt. Das Display ändert die beiden folgenden Anzeigen:

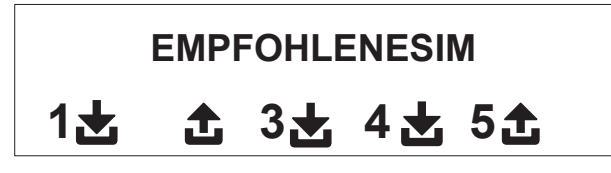

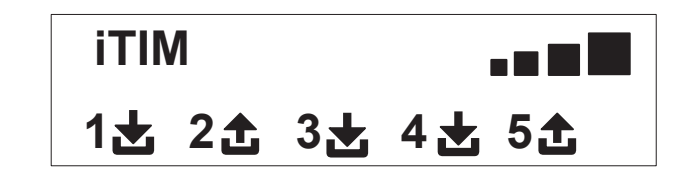

# SYMBOLE UND ANZEIGE DES DISPLAYS IM RUHEZUSTAND

Wurde der Betreiber bestimmt, Versorgung abschalten und SIM-Karte ohne PIN in Wahlgerät einsetzen. Die Versorgung des Systems erneut einschalten, warten bis auf dem Display das Signal und die Mobiltelefon-Netzbetreiberfirma erscheint, wie im nachfolgenden Beispiel gezeigt:

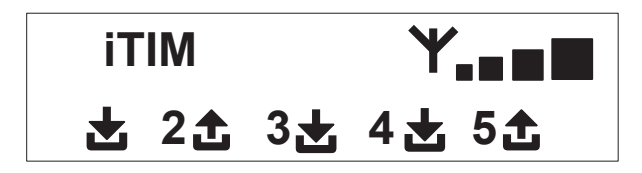

Durch Betätigung der Taste CANC(X) geht die Anzeige von der Ruhestellung in die Anzeige des **Restguthabens** Und SIM-Verfalldatum über. Der **Wert des Restguthabens** Wird jedes Mal Automatisch aktualisiert, wenn das Wahlgerät einen Anruf durchführt oder eine SMS versendet. Die Anzeige des Guthabens kann jederzeit erfolgen,

In dem in dieser Bildschirmanzeige die Taste

**FW:1.00 SIM:11/12/2012 € 10.92**

ENTER( ✔ ) gedrückt wird. (Dieses Feature wird nicht von allen GSM Providern unterstützt.

さ Symbol des Eingangs

£ Symbol des Ausgangs

Blinkend, zeigt Eingang/Ausgang nicht in Ruhestellung an **1**

**2** Fest eingeschaltet, zeigt Eingang/Ausgang nicht in Ruhestellung an

Anmerkung: Erscheinen auf der Bildschirmanzeige zum Guthaben und zum SIM-Verfalldatum Fragezeichen anstelle der Daten, so sind diese Informationen im Moment nicht verfügbar. Sind hingegen nur "Punkte" zu sehen, werden die Informationen von System und Netzbetreiber aktualisiert.

Durch eine weitere Betätigung der Löschtaste (X), wird vollständig die vom Betreiber erhaltene SMS angezeigt (wenn vorhanden).

# RÜCKSETZUNG AUF WERKSEINSTELLUNG

Um das Wahlgerät in seinen Ausgangszustand zurückzusetzen, muss die Versorgung ausgeschaltet und danach die Taste # betätigt werden, wobei diese gedrückt gehalten wird, um die Versorgung wieder einzuschalten.

Das Wahlgerät bittet eine Sprache (DEUTSCH oder eine andere Sprache) auszuwählen. Danach wird das System gestartet und alle Parameter auf Werkseinstellung zurückgesetzt.

Anmerkung: Die Rücksetzung auf Werkseinstellung löscht keine Sprachmitteilung (weder die voreingestellten noch die während der Installation aufgenommen Meldungen).

# FUNKTIONSLOGIK DER LEDS

Das Wahlgerät ist mit 3 Anzeige-LEDs ausgestattet:

LED GELB = zeigt an, das GSM-Standard eingeschaltet ist. Wurde die Initialisierung abgeschlossen, schaltet diese sich fest ein, um anzuzeigen, das GSM bereit ist, jedoch gerade keinen Vorgang ausführt.

Während eines Anrufs oder des Versendens einer SMS blinkt die LED erneut, um anzuzeigen, dass GSM gerade einen Vorgang ausführt.

LED GRÜN = ist normalerweise ausgeschaltet und blinkt, während eine Tonaufzeichnung erfolgt.

LED ROT = zeigt ein Problem im System an:

fest eingeschaltet = GMS-Standard gesperrt, Signal oder Netz nicht vorhanden, SIM-Karte über PIN gesperrt, Manipulation der Karte oder Eingänge.

blinkend = niedriges Guthaben

# PROGRAMMIERUNG

Instalations-Code (Werkseinstellung 000000) eingeben und Wahlgerät geht automatisch zum ersten Menü über.

Über die Pfeiltasten nach oben und unten die verschiedenen Menüs durchlaufen.

ENTER *(*✔)betätigen, um Menü zu verändern.

Über das alphanumerische Tastenfeld die Namen und Nummern eingeben

Über die Löschtaste *(*✘)Parameter löschen oder die Zuordnungsfelder aktivieren

Mithilfe der Taste # das Menü verlassen und zur Ruhestandsanzeige zurückkehren

# MENÜ IN/OUT-LINIEN

## IN/OUT-LINIEN --> NAMEN

Für jede Linie kann der NAME durch den Standardnamen ersetzt werden.

- Nach Zugriff auf das Menü ENTER drücken, um den zu verändernden Namen der Linie hervorzuheben.
- Über die Pfeiltasten nach oben und unten die gewünschte Linie auswählen und erneut ENTER betätigen.

- CANCEL verwenden, um den bereits vorhandenen Namen zu löschen und den neuen NAMEN über die alphanumerische Tasten eingeben (das Eingabesystem ist ähnlich dem des Mobiltelefons ohne T9-Funktion). Zum Schluß über ENTER bestätigen.

# MENÜ IN/OUT-LINIEN

## IN/OUT-LINIEN --> ART

In diesem Menü können den verfügbaren Linien die gewünschte Funktionsart, Art des Meldeeingang sowie -ausgang oder die Art des Steuerausgangs zugewiesen werden.

- über die Zahlen- oder vertikalen Pfeiltasten kann nach Zugriff auf das Menü die Zuweisung wie folgt erfolgen:

- = Linie nicht programmiert
- C = Linie als NC-Eingang konfiguriert
- O = Linie als NO-Eingang konfiguriert
- C = Leitung konfiguriert als SYMMETRISCHER Eingang
- U = Linie als Ausgang OPEN COLLECTOR konfiguriert

# MENÜ TELEFONNUMMERN

# TELEFONNUMMERN EINGEBEN (DIE ERSTEN 8)

Die ersten 8 Telefonnummern werden für Sprachanrufe, SMS und die Steuerung des internen Systems benutzt.

Um die Telefonnummern einzugeben, ENTER betätigen

Pfeiltaste rechts oder links, um sich zwischen den Zahlen zu bewegen

Zum Löschen Taste CANCEL betätigen

Mit ENTER bestätigen

Anmerkung: Bei einem System mit ID-Erkennung des Anrufes muss die Ländervorwahl +49 unbedingt mit eingegeben werden.

## OPTIONEN FÜR DIE TELEFONNUMMERN EINSTELLEN

Sobald die Telefonnummern eingegeben sind, können ihnen entsprechende Optionen zugewiesen werden.

Es bestehen die 3 folgenden Optionen, welche auch gleichzeitig vergeben werden können:

A: Bestätigung der Antwort. Während die Nachricht abgehört wird, muss das System eine #-Eingabe erhalten, damit eine Anruf erfolgreich ausgeführt wurde. Sollte dies nicht geschehen, wiederholt das System den Anruf auf dieselbe Nummer. Die Anzahl der Versuche muss zuvor eingestellt werden.

Soll auf das Sprachmenü zugegriffen werden, # ein zweites drücken und Nutzer-Code eingeben.

B: direkter Zugriff auf Nutzermenü. Mithilfe dieses Vorgangs muss der Nutzer keinen Code eingeben, um zum entsprechenden Menü zu gelangen. C: automatische Rücksetzung der Anrufkette. Ist ein Anruf an diese Nummer erfolgreich, wird die laufenden Anrufkette der verbleibenden

Nummern gelöscht. Wird diese Option ausgewählt, sollte auch die Option A zur Sicherheit der Anrufe zu aktiviert werden. NUMMER OHNE OPTIONEN: als erfolgreich ausgeführt wird ein Anruf betrachtet, der beantwortet wurde und das System geht zum nächsten über. Soll auf das Sprachmenü zugegriffen werden, # drücken und Nutzer-Code eingeben.

## TELEFONNUMMERN FÜR DIE AKTIVIERUNG VON OUT 5 (200 NUMMERN) EINGEBEN

**FERNBEDIENUNGSFUNKTION** 

Außer den ersten 8 Nummern ist ein besonderer Nummernwahlspeicher für 200 Nummern vorhanden, die ausschließlich zur Aktivierung des Ausgangs 5 genutzt werden können.

Werden eine oder mehrere Nummern (einschließlich Ländervorwahl +49) eingegeben, indem das Wahlgerät mit der Nummer sichtbar kurz angeklingelt wird. Dieses erkennt die ID des Anrufs und aktiviert den Ausgang O.C. je nach Programmierung impulsiv oder stabil. Diese Funktion wurde für den häuslichen Gebrauch entwickelt, wo zum Öffnen des Tores anstelle der Fernbedienung das eigene Mobiltelefon genutzt werden kann.

ANMERKUNG: Bei der Fernbedienungsfunktion wird vom Wahlgerät kein Anklingeln zur Bestätigung der Aktivierung des Ausgangs verschickt. Eine unter den ersten 8 eingespeicherte Telefonnummer DARF NICHT unter den 200 der Fernbedienungsfunktion gespeichert werden. Soll die Fernbedienungsfunktion von einer Nummer ausgeführt werden, die unter den ersten 8 eingespeichert ist, muss diese durch ein Anklingeln (im Menü AUSGÄNGE - TELEFONE ZUWEISEN) für die Aktivierung des Ausgangs freigeschaltet werden.

# RÜCKSETZUNG DER ANRUFE / SMS

SPRACHANRUFE und das Versenden von SMS kann, wie folgt, zurückgesetzt werden:

- über Tastatur Nutzer-Code (Master) eingeben

- während des Eingangs eines Anrufs Code für die RÜCKSETZUNG DER ANRUFE eingeben
- die Klemme RES auf der Klemmleiste des Wahlgeräts öffnen
- die OPTIONEN verwenden, welche für die eingespeicherten Telefonnummern vorgesehen sind

Die Rücksetzung der Anrufe wird über die SPRACHFÜHRUNG oder den Schriftzug RÜCKSETZUNG DER ANRUFE auf dem Display bestätigt.

# MENÜ SPRACHANRUFE

SPRACHMITTEILUNGEN: ANHÖREN - AUFNEHMEN

Nachdem auf das Menüs ANHÖREN - AUFNEHMEN zugegriffen wurde, ENTER *(*✔) drücken und Nachricht über die Pfeiltasten nach oben und unten auswählen.

Zur Aufnahme Taste CANCEL (<sup>★</sup>) betätigenEs stehen 10 s für die Aufnahme zur Verfügung (grüne LED blinkt). ENTER (✔) betätigen, um die Nachricht anzuhören. **Die verfügbaren Nachrichten sind:**

- E01 / E05 Öffnen L01/L05 = Meldung für Übergang der Linie vom NORMALEN in den ALARMZUSTAND
- E06 / E10 Schließen L01/L05 = Meldung für Übergang der Linie vom ALARMZUSTAND in den NORMALEN ZUSTAND
- E11 / E15 Manipulation L01/L05 = Manipulationsmeldung der Leitung, die als symmetrischer Eingang konfiguriert wurde,1kohm
- E16 Lebenszeichen = Meldung eines regelmäßigen Lebenszeichen
- E17 GSM off für 1 Minute = Meldung über fehlende GSM-Verbindung für mehr als 1 Minute
- E18 Manipulation des Wahlgeräts = Meldung bei Manipulation der Öffnungssperre des Wahlgeräts
- E19 Niedriges Guthaben = Mitteilung bezüglich Erreichen der Restguthabensgrenze

#### **HINWEIS: nicht verwenden bei aktivem SMS Echo (Menü SMS-Funktion Echo)**

- Mitt. Linie 01/05 = Mitteilung des Namens der Linie wird im Sprachmenü während der Abfrage zum Zustand der Eingänge oder Aktivierung/Deaktivierung der Ausgänge genannt

- Name des Systems = Kopfzeile der Meldung.

# **SPRACHMITTEILUNGEN: TELEFONZUWEISUNG**

In diesem Menü können die Telefonnummern bestimmt werden, an denen die unterschiedlichen Sprachanrufe entsprechend der verfügbaren Ereignisfälle gesandt werden. 8 Telefonnummern können vergeben werden.

- nach Zugriff auf das Menü ENTER betätigen, um die Meldungen den Telefonen zu zuordnen.

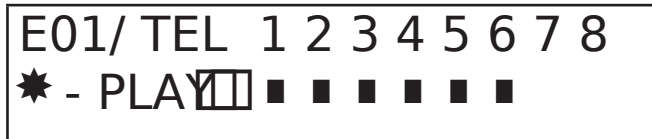

*Abb. 1 Tastatur-Display*

- um die Ereignisse der verschiedenen Nachrichten in vertikaler Reihenfolge zu durchlaufen (Bsp. E01/Tel), die Pfeiltasten für hoch und runter drücken.

- in der oberen Reihe des Displays wird die erste Mitteilung und die 8 Telefonnummern angezeigt, denen diese zugewiesen werden kann.

(Bsp. Abb. 1 Mitteilung 1 wurden den ersten beiden Telefonnummern zugewiesen)

- um mit der Zuweisung Meldung/Telefon fortzufahren, ENTER betätigen

- mit den Pfeiltasten rechts oder links die Telefonnummer durchlaufen, für die Zuweisung oder Nichtzuweisung CANCEL betätigen.

- mit ENTER bestätigen

## ZEIT ZWISCHEN VERSUCHEN

Nach Zugriff auf das Menü ENTER drücken, um den Wert zu verändern.

Dieser Parameter zeigt die Zeit in Sekunden an, die zwischen einem Versuch eines Anrufs und dem nächsten verstreichen muss. Anmerkung: Es wird empfohlen, den Standardwert zu lassen, wenn keine spezielle Notwendigkeit besteht.

#### WARTEN AUF ANTWORT

Nach Zugriff auf das Menü ENTER drücken, um den Wert zu verändern.

Dieser Parameter zeigt die Zeit in Sekunden an, in der das System bei einem Anruf auf ein externes Telefon auf Antwort wartet. Bsp: 30" bedeutet, dass das vom Wahlgerät angerufene Telefon für 30 s klingelt. Danach wird aufgelegt und das Wahlgerät geht zum nach nächsten Anrufzyklus über.

Es wird ein Zeitraum von mind. 50" Sekunden empfohlen.

#### ANZAHL DER VERSUCHE

Nach Zugriff auf das Menü ENTER drücken, um den Wert zu verändern.

Dieser Parameter gibt die Anzahl der Versuche an, sollte der Anruf nicht beantwortet werden.

#### ANZAHL DER WIEDERHOLUNG DER MITTEILUNG

Nach Zugriff auf das Menü ENTER drücken, um den Wert zu verändern. Dieser Parameter gibt die Anzahl der Wiederholung einer Meldung während eines Anrufes an.

# MENÜ SMS-MITTEILUNGEN

MENÜ SMS: TEST ÜBERARBEITEN

#### Beschreibung:

Nach Zugriff auf das Menü ENTER drücken, um die zu verändernde SMS hervorzuheben.

Über die Pfeiltasten nach oben und unten die SMS/das gewünschte Ereignis auswählen, erneut betätigen, um die bereits vorhandene Standardmitteilung zu verändern. Das Eingabesystem ist ähnlich dem des Mobiltelefons ohne Benutzung der T9-Funktion. Mit ENTER bestätigen.

#### MENÜ SMS: TELEFONZUWEISUNG

Nach Zugriff auf das Menü ENTER betätigen, um die Meldungen den Telefonen zu zuordnen.

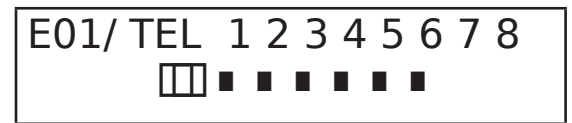

- um die Ereignisse der verschiedenen Nachrichten in vertikaler Reihenfolge zu durchlaufen (Bsp. E01/Tel), die Pfeiltasten für hoch und runter drücken.

- in der oberen Reihe des Displays wird die erste Mitteilung und die 8 Telefonnummern angezeigt, denen diese zugewiesen werden kann. (Bsp. Abb. 1 Mitteilung 1 wurden den ersten beiden Telefonnummern zugewiesen)

- um mit der Zuweisung Meldung/Telefon fortzufahren, ENTER betätigen

- mit den Pfeiltasten rechts oder links die Telefonnummer durchlaufen, für die Zuweisung oder Nichtzuweisung CANCEL betätigen.

- mit ENTER bestätigen

## MENÜ SMS: ECHOFUNKTION

verändern und zu zuweisen.

Mit dieser Funktion können alle vom Wahlgerät an die programmierten Nummern versandten SMS erneut versandt werden. Nach Zugriff auf das Menü ENTER drücken, um die Telefonnummern, an welche die Mitteilungen geschickt werden sollen, zu

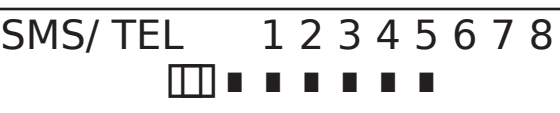

In der oberen Reihe sind die 8 Nummern angegeben. (Bsp. in der Abbildung erhalten die ersten beiden Telefonnummer alle Mitteilungen, welche an das Wahlgerät geschickt werden)

## MENÜ EINGÄNGE

MENÜ EINGÄNGE: FUNKTION

Der Eingang kann mit den folgenden Funktionen programmiert werden:

- = Eingang deaktiviert

A = Alarm - Das Wahlgerät führt die Anrufe nur dann durch, wenn es sich bei dem Eingang RES um einen negativ gepolten Ruhekontakt handelt.

H = 24h-Alarm - Das Wahlgerät führt die Anrufe immer und unabhängig vom Zustand der RES-Klemme durch.

## MENÜ EINGÄNGE: AUSGÄNGE ZUWEISEN

Jedem Eingang kann ein Ausgang zugewiesen werden, der in dem Moment aktiviert wird, wenn auf den entsprechenden Eingang unbefugt zugegriffen wird.

- Durch Betätigung von ENTER auf Menü zugreifen, über die vertikalen Pfeile den Eingang wählen, dem ein Ausgang zugeordnet werden soll. Mit ENTER bestätigen, der Cursor blinkt und über die Tasten1 - 5 den gewünschten Ausgang programmieren.

## MENÜ AUSGÄNGE

Jedem Ausgang kann eine unterschiedliche Funktion, Telefonnummer zur Aktivierung und eine Aktivationsdauer zugeordnet werden. Anmerkung: Die Ausgänge können direkt über die Tastatur im entsprechenden Nutzermenü aktiviert werden.

#### MENÜ AUSGÄNGE: FUNKTION

Der Ausgang kann mit den folgenden Funktionen programmiert werden:

- = Ausgang deaktiviert

A = wird aktiviert, indem der zugewiesene Eingang aktiviert wird (nur bei geschlossener Reset-Klemme)

H = wird aktiviert, indem der zugewiesene Eingang aktiviert wird (immer, unabhängig von Reset-Klemme)

T = wird als nach Manipulationsmeldung aktiviert

U = wird über einen speziellen Nutzer-Code aktiviert (vor Ort über Tastatur oder aus der Ferne über Sprachmenü oder SMS)

P = wird ohne einen Nutzer-Code aktiviert, indem ein einfachen Anklingeln des Wahlgeräts durchgeführt wird

G = GSM Problem

I = Eingänge in Ruhestellung

C = geringes Guthaben

R = wird aktiviert, indem ein Telefonklingeln bei einem vom Wahlgerät erhaltenen Anruf emuliert wird. Der Parameter Weiterleitenes Anklingeln muss aktiviert werden.

Nach Zugriff auf das Menü 2-mal ENTER drücken, sich mit den Pfeilen rechts und links auf dem gewünschten Ausgang positionieren und die Funktion eingeben, indem mehre Male die Taste nach oben gedrückt wird. Mit ENTER bestätigen.

#### MENÜ AUSGÄNGE: TELEFONE ZUWEISEN

Durch diese Funktion wird eine stabiler oder impulsiver Ausgang aktiviert, indem einfach mit einem für die Fernbedienung programmiertes Telefon einmal angeklingelt wird.

Sobald die Nummern den entsprechenden Ausgängen durch ein einmaliges Anklingeln des Wahlgeräts zugeordnet wurden, erkennt das Wahlgerät die ID des Anrufenden und wird den Ausgang aktivieren. Die Aktivierung wird durch ein Antwortsanklingeln bestätigt.

Nach Zugriff auf das Menü ENTER drücken und mit den Pfeiltasten nach oben und unten den gewünschten Ausgang auswählen. Danach erneut ENTER betätigen.

Die Pfeile rechts und links nutzen, um zu der Telefonnummer zu gelangen, die zugewiesen werden soll. CANCEL (X) drücken, wenn die Auswahl erfasst oder ausgeschlossen werden soll. Über ENTER bestätigen.

Es wird daran erinnert, dass der Ausgang auf die Funktion "P" eingestellt sein muss.

## IMPULSDAUER

Dieser Parameter legt die Dauer eines Ausgangs in Sekunden fest. Die Einstellung kann zwischen 0" und 30" liegen. Nach Zugriff auf das Menü ENTER drücken, um den Wert zu verändern. CANCEL drücken, um zu löschen und den gewünschten Wert einzugeben. Über ENTER Eingabe bestätigen. Anmerkung: Ein Ausgang mit einer Dauer von 0 s ist in seiner Typologie stabil.

# MENÜ NUTZER-CODES

## **NUTZERART**

Dieser Parameter bestimmt die Art des Nutzers.

M = Master, ermöglicht Anrufe über die Tastatur abzublocken, Aktivierung der Steuerung, Systemabfrage.

1 - 5 = Nutzer zugelassen nur für Aktivierung/Deaktivierung über Tastatur oder aus der Ferne über Telefon des zugewiesenen Ausgangs. Nach Zugriff auf das Menü ENTER drücken und mit den Pfeiltasten nach oben und unten den gewünschten Nutzer auswählen.

Danach erneut ENTER betätigen. Gewünschte Funktion einstellen (Tasten 1 - 5 oder Taste 9 für M) und über ENTER bestätigen.

## MENÜ NUTZER-CODES: CODE EINSTELLEN

Auf Menü zugreifen, ENTER betätigen und über die Pfeile nach oben und unten Nutzer auswählen, der bearbeitet werden soll: - Techniker-Code: einzusetzen für die Programmierung der Anlage (Standard: 000000)

- Nutzer-Codes von Nutzer 01 bis Nutzer 12: einzusetzen für den Zugriff auf die Tastatur, die Verwendung der Spracheingabemenüs bei einer Verbindung zum Wahlgerät über das Telefon oder die Verwendung als Passwort für SMS (Standard-Code Nutzer 01: 111111)

- Rücksetzung der Anrufe: einzusetzen für das Abbrechen einer Anrufkette. Es kann auch nur eine Ziffer eingegeben werden. Bei Annahme eines Anrufes muss vor und nach dem Reset-Code # eingefügt werden (Bsp. #123#).

Die Sprachführung beantwortet die Eingabe mit "ANRUFKETTE UNTERBROCHEN". (Standard: 999999)

SIM-Code: einzugebener PIN-Code muss gleich dem PIN-Code zur Sperrung der SIM-Karte sein.

Anmerkung: Sollte das Wahlgerät bei Einschalten nicht starten, dürfen nicht sofort weitere Startversuche unternommen werden, damit die SIM-Karte nicht definitiv gesperrt wird. Kontrollieren, dass die SIM-Karte durch PIN-Code freigeschaltet wurde.

Auf Menü zugreifen, ENTER betätigen, um den Code zu verändern. CANCEL betätigen, um den alten Code zu löschen. Neuen Code eingeben und über ENTER bestätigen.

# MENÜ CONTACT-ID:

## MENÜ CONTACT-ID: IDC-EREIGNISSE

Mit diesem Parameter können alle Angaben der Bericht-Codes bezüglich der vom Wahlgerät erfassen Ereignisse ausgewählt und bearbeitet werden. Standardangaben: Alarm Linie = 130

Manipulation Linie = 137 GSM KO = 351 Lebenszeichen = 602 Manipulation Karte = 137

Nach Zugriff auf das Menü ENTER drücken, über die Pfeile nach oben und unten das Ereignis auswählen und ENTER betätigen. CANCEL drücken, um den bereits vorhandenen Code zu löschen, danach neuen Code eingeben. Um Auswahl zu bestätigen, ENTER drücken.

## MENÜ CONTACT-ID: IDC- UND ID-ZAHLENREIHE DER ANLAGE.

IDC-Nummern: Es können bis zu 8 Telefonnummern eingegeben werden, an die der Berichts-Code gesendet werden soll. ENTER drücken, Nummer eingeben und über ENTER bestätigen. Über die Pfeile nach oben und unten die nächste Nummer auswählen. Tel.-/ ID-Code: Ein ID-Code zur Erkennung der Anlage kann jeder Telefonnummer zugeordnet werden. ENTER drücken, Code eingeben, über ENTER bestätigen und mithilfe der Pfeile nach oben und unten nächste Nummer/Code auswählen.

## MENÜ CONTACT-ID: MAX. ANZAHL DER VERSUCHE

Über diesen Parameter wird die Anzahl der Versuche programmiert, die das Modem vornehmen soll, bevor zur nächsten Nummer übergegangen werden kann. MAX. einzustellende 10.

#### MENÜ CONTACT-ID: WARTEN AUF ANT.

Über diesen Parameter wird die Zeit eingestellt, in der das Wahlgerät auf die Antwort wartet. MAX. einzustellende 50 s.

#### MENÜ CONTACT-ID: AMPLITUDE DER TÖNE

Über diesen Parameter kann die Amplitude des DTMF-Tons verändert werden. Eine Veränderung darf NUR BEI EMPFANGSPROBLEMEN DES GSM-SIGNALS erfolgen. Die Standardeinstellung beträgt 3 und dieser Parameter kann auf 0 bis 10 gesenkt und/oder erhöht werden. Jede veränderte Einstellung muss mit dem genutzten GSM-Betreiber und dem Gerät getestet werden, welche die Protokolle empfangen soll.

#### MENÜ CONTACT-ID: TELEFONZUWEISUNG

Den unterschiedlichen Bericht-Codes können Telefonnummern zugeordnet werden.

Nachfolgend die Liste der Standardereignisse (alle können verändert werden):

C01 - ALARM Linie 1 (EREIGNIS 130) C02 - ALARM Linie 2 (EREIGNIS 130) C03 - ALARM Linie 3 (EREIGNIS 130) C04 - ALARM Linie 4 (EREIGNIS 130) C05 - ALARM Linie 5 (EREIGNIS 130) C06 - MANIPULATION Linie 1 (EREIGNIS 130) C07 - MANIPULATION Linie 2 (EREIGNIS 130) C08 - MANIPULATION Linie 3 (EREIGNIS 130) C09 - MANIPULATION Linie 4 (EREIGNIS 130) C010 - MANIPULATION Linie 5 (EREIGNIS 130)

C011 - LEBENSZEICHEN (EREIGNIS 602)

C012 - GSM KO (EREIGNIS 351)

C013 - MANIPULATION KARTE (EREIGNIS 137)

Nach Zugriff auf das Menü ENTER drücken und mit den Pfeiltasten nach oben und unten das gewünschte Ereignis auswählen. Danach erneut ENTER betätigen. Die Pfeile rechts und linksum zu der Telefonnummer zu gelangen, die zugewiesen werden soll. CANCEL drücken, wenn die Auswahl erfasst oder ausgeschlossen werden soll. Über ENTER bestätigen.

# MENÜ GUTHABEN INFO SIM

In diesem Menü können die Eingaben für die Abfrage des Restguthabens und das Verfalldatum der SIM programmiert werden. Für die drei (italienischen) Hauptbetreibern, TIM - VODAFONE - WIND, sind diese Parameter bereits automatisch programmiert. Außer den Angaben für das Anfordern dieser Informationen, kann die Anfrage zum Verfalldatum der SIM-Karte per SMS für Betreiber eingerichtet werden, welche diesen Service anbieten.

ERMÖGLICHT TVWA VERFALLD. SIMM

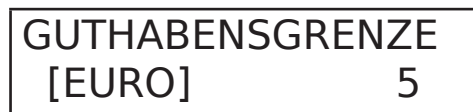

Ebenso kann eine Grenze für das verbleibende Guthabens programmiert werden, bei der das Wahlgerät einen Anruf und/oder SMS verschickt.

# MENÜ DER VERSCHIEDENEN PARAMETER

#### MANIPULATION KARTE

Mit diesem Parameter kann der Schutz des Sitzes der Karte vor unberechtigtem Zugriff aktiviert/deaktiviert werden. Nach Zugriff auf das Menü ENTER drücken, Wert eingeben (0=deaktiviert 1=aktiviert) und mit ENTER bestätigen.

#### BUZZER TASTEN

Mit diesem Parameter können die Tastentöne aktiviert/deaktiviert werden. Nach Zugriff auf das Menü ENTER drücken, Wert eingeben (0=deaktiviert 1=aktiviert) und mit ENTER bestätigen.

#### VERSCHIEDENE PARAMETER: LEBENSZEICHEN

Dieser Parameter gibt an, innerhalb welchen Zeitraums das System ein Lebenszeichen, d. h. Informationen zur ordnungsgemäßen Funktion des GSM-Systems geben soll (der einzugebende Wert ist die Dauer in Stunden).

Nach Zugriff auf das Menü ENTER drücken. CANCEL betätigen, um aktuellen Wert zu löschen, neuen Wert eingeben und ENTER drücken, um zu bestätigen (einstellbarer Wert zwischen 0 und 240). Standardeinstellung ist 0 = deaktiviert.

#### VERSCHIEDENE PARAMETER: ANKLINGELN ANTW.

Bezeichnet wie oft es der Anklingelton ertönen muss, bevor das System antwortet.

Nach Zugriff auf das Menü ENTER drücken. CANCEL betätigen, um aktuellen Wert zu löschen, neuen Wert eingeben und ENTER drücken, um zu bestätigen (Standardwert ist 3).

#### VERSCHIEDENE PARAMETER: VERZÖGUNG EREIGNISSE

Zeigt den Zeitraum (in Sekunden) an, der verstreichen muss, bevor eine Info als Antwort auf eine erste Ereigniserfassung gesendet wird: Bsp. [Wert 10 Sekunden] mit Öffnen und Schließen des Eingangs 1 wird die Infomeldung sofort verschickt. Beim erneuten Öffnen desselben Eingangs innerhalb der eingestellten 10 s, wird die zweite Infomeldung nicht sofort verschickt sondern erst nach Ablauf der 10 s. Nach Zugriff auf das Menü ENTER drücken, um den Wert zu verändern. CANCEL drücken, um zu löschen.

## VERSCHIEDENE PARAMETER: ANRUFANNAHME

Aktiviert oder deaktiviert die Antwort auf alle eingehenden Anrufe.

Nach Zugriff auf das Menü ENTER drücken, Wert eingeben (0=deaktiviert 1=aktiviert) und mit ENTER bestätigen.

## VERSCHIEDENE PARAMETER: WEITERLEITENES ANKLINGELN

Aktiviert oder deaktiviert einen mit der Funktion ANKLINGELN programmierten Ausgang. Diese Ausgang simuliert das eingehende "ANKLINGELN" während ein externer Anruf eingeht. Dieser Parameter wird eingesetzt, wenn die Leitungssimulation auch für eingehende Anrufe genutzt werden soll. Nach Zugriff auf das Menü ENTER drücken, Wert eingeben (0=deaktiviert 1=aktiviert) und mit ENTER bestätigen.

## LAUTST. ABHÖREN

Die Lautstärke des Modus Umgebungsabhören kann verändert werden (Standardeinstellung 8).

Nach Zugriff auf das Menü ENTER drücken, Wert eingeben und mit ENTER bestätigen.

Anmerkung: Ist der Umgebungsabhörmodus während eines Anrufs aktiv, kann auch die Lautstärke verändert werden. Hierfür die Taste 1 - 2 des eigenen Telefons nutzen (1 = Lautstärke erhöhen, 2 = Lautstärke senken).

#### **SPRACHWAHL**

Über diesen Parameter kann eine der beiden verfügbaren Sprachen ausgewählt werden.

Nach Zugriff auf das Menü ENTER drücken, CANCEL zum Löschen betätigen und 1 für erste Sprache (Italienisch) oder 0 für zweite Sprache (auf Anfrage), falls vorhanden, drücken. Mit ENTER bestätigen.

# PROGRAMMIERUNG UND STEUERUNG ÜBER SMS

Das Wahlgerät kann auch über SMS programmiert und gesteuert werden.

Durch Senden einer SMS an das Wahlgerät kann:

- kann das gesamte System (außer die Protokolle Contact-ID) programmiert werden
- Ausgänge Open-Collector aktivieren/deaktivieren

- Zustand des gesamten System prüfen

## VORGÄNGE - TECHNISCHER ART (SEITENS PROGRAMMATEUR) ÜBER SMS

Der Programmateur hat die Möglichkeit ohne die Autorisierung durch den Nutzer\* das gesamte System neu zu programmieren. Es können dieselben Parameter sowohl über Tastatur als auch per SMS programmiert werden. Ausnahme ist hier natürlich das Aufnahmen von Sprachmeldungen, für welche die Standardvorgaben genutzt werden müssen.

\* Nutzer autorisieren die technischen Vorgänge durch das Versenden einer SMS an das Wahlgerät, wodurch die Sperre aufgehoben wird. Nach Erhalt der Nachricht hat das Programmierpersonal eine Autorisation von 20 Minuten.

## VORGÄNGE - SEITENS NUTZER ÜBER SMS

Der Nutzer verfügt über folgende Möglichkeiten:

- Ausgänge aktivieren und deaktivieren
- alle Eingänge des Wahlgeräts überwachen
- den persönlichen Zugriffs-Code zu ändern
- die Grenze des verbleibenden Guthabens zu ändern
- Tastentöne auszuschalten
- Neuprogrammierung des Wahlgerät seitens des Programmateurs zu autorisieren.

## GEBRAUCH DER SMS FÜR PROGRAMMIERUNG

Die zu verendenden SMS müssen eine genaue Struktur haben und der persönliche Code muss ihnen immer vorausgehen. Bsp. UPWD:111111 Nutzerpasswort oder TPWD:000000 Technikerpasswort

Das Format der Nachricht ist sehr einfach: ID[.Kennzahl] Betreiber [Wert]

ID = benennt den Befehl, welcher genutzt werden soll (Bsp. UPWD ist das Befehl des Nutzerpasswortes, IN\_FN ist der Befehl, welcher die Funktion des Eingangs angibt) (folgend ist vollständige Liste aufgeführt).

[.Kennzahl] = gibt die betreffende ID-Nummer an: Nummer des Ein-/Ausgangs, Telefonnummer, Passwortnummer etc. (Bsp. IN FN.1 = FUNKTION DES EINGANGS 1).

Betreiber = zeigt den vom System auszuführenden Vorgang an. Es bestehen 3 Möglichkeiten:

- : zeigt eine Bestätigung an und wird für die Passwörter verwendet (Bsp. UPWD:111111)
- = zeigt eine Zuweisung an (Bsp. OUT.1=ON, Zustand ON wird an Ausgang 1 vergeben)

? ist eine Anfrage (Bsp. IN.1? fragt nach Zustand Eingangs 1 (offen oder geschlossen))

[Wert] = bezieht sich auf die nutzenden Befehle. Siehe folgende Liste: ON = aktiviert (Ausgänge) OFF = deaktiviert (Ausgänge)

Auf jede Nachricht kann das System mit unterschiedlichen Befehlen reagieren:

OK Befehl ausgeführt

- \*LOCKED\* es liegt keine Autorisierung vor, Besitzer der Anlage muss Techniker Erlaubnis erteilen
- \*?\* Befehl war nicht erfolgreich
- FAIL Befehl kann nicht ausgeführt werden (Bsp. wenn Erlaubnis dafür nicht gegeben)
- ON zeigt Zustand des aktivierten Ausgangs an
- OFF zeigt Zustand des deaktivierten Ausgangs an
- OP zeigt Zustand des Eingangs ALARM an
- CL zeigt Zustand des Eingangs NORMAL an

## ERSTELLUNG EINER PROGRAMMIERUNGS-SMS

Um den Programmateur zur Programmierung per SMS aktivieren, muss der Nutzer (Eigentümer der Anlage) seine Zustimmung geben, indem Folgendes verschickt wird:

UPWD:111111 LOCK=OFF. Dieser Befehl gibt die Programmierung per SMS 20 Minuten frei (Standardpasswort: 111111).

Zum Beispiel soll der Programmateur Eingang 2 ein Typ "ALARMEINGANG" definieren, so muss hierfür eine SMS versendet werden, in der zuerst das entsprechende Passwort und danach der Befehl gegeben wird:

TPWD:000000 IN\_FN.2=A Dieser Befehl wird dem Eingang 2 die Alarmfunktion zu weisen.

Aus diesem Beispiel wird ersichtlich, dass ALLE BEFEHLE DURCH MINDESTENS EIN LEERZEICHEN VON EINANDER getrennt werden müssen, wohingegen INNERHALB DES EINZELNEN BEFEHLS KEIN LEERZEICHEN VORHANDEN SEIN DARF. Hier kann ein Leerzeichen nur innerhalb der Anführungszeichen gesetzt werden.

smstel.1= "Terrassentür Küche" In diesem Fall wird der Test der SMS 1 verschickt.

Bei jedem Befehl versendet das System eine oder mehrere SMS, wenn die erteilten Befehle ausgeführt wurden: Wird, zum Beispiel, eine SMS mit verschiedenen Befehlen versendet:

TPWD:000000 IN\_FN.1=A VOXTEL.1=12345 VOXTEL.2=123 VOXREPEAT=3

Nachdem das System die Nachricht erhalten und alles programmiert hat, wird eine SMS, wie folgt, versendet:

TPWD:OK IN\_FN1:OK VOXTEL1:OK VOXTEL2:OK VOXREPEAT:OK

Sollte das System nicht vom Nutzer aktiviert worden sein, wird mit LOCKED geantwortet. Ist das System für bestimmte Befehle gesperrt (Nutzer dafür nicht autorisiert), wird FAIL versendet. Sollte das System die Nachricht nicht erkenne (Schreibfehler), wird mit ? geantwortet.

## EINIGE PROGRAMMIERUNGBEISPIELE

ERSTES BEISPIEL: 1. Eingang auf die Funktion Alarm programmieren mit Sprachanruf und Alarm-SMS an 4 Telefonnummern. Die Zeichenfolge muss wie folgt aufgebaut sein:

tpwd:000000 in\_fn.1=A voxtel.1=1234 smstel.1=1234 tel.1=+39123456 tel.2=+39678123 tel.3=+39125677 tel.4=+39987654 smstext.1="Einbruchalarm"

ZWEITES BEISPIEL: 1. Eingang auf die Funktion Alarm programmieren mit Alarm-SMS und Sprachanruf und Alarm-SMS; 2. Eingang als Typ 24h programmieren mit Versendung nur einer SMS an alle 3 Telefonnummern, wird der Anruf, außerdem, von erster Nummer angenommen, dürfen die anderen nicht starten:

Optionen A und C (Korrespondenznummer für die Optionen 5 Telefonnummern)

Die Zeichenfolge muss wie folgt aufgebaut sein:

tpwd:000000 in fn.1=A in fn.2=h voxtel.1=123 smstel.1=123 smstel.2=123 tel.1="+39123456" tel.2=123456 tel.3=123456 teloptions.1=5

## PROGRAMMIERUNG am Gerät

z.B. Programmierung eines Eingangs:

Um den Programmiermodus zu starten geben Sie bitte den Errichtercode (000000) ein Menü Anschlüsse In/Out → Enter Taste drücken Anschlüsse In/Out / Name → Pfeil nach unten drücken Anschlüsse In/Out / Typ → Enter drücken [01] Anschluss 01 → Enter drücken Erste Position = Anschluss 1 beginnt zu blinken → Mit den Pfeiltasten rechts/links den zu programmierenden Anschluss wählen Mit den Pfeiltasten nach unten oder oben Funktion des Anschlusses wählen (z.B. In NC = Eingang normal geschlossen siehe Seite 10) Enter drücken und 2x Pfeil nach rechts um das Menü zu verlassen Menü Anschlüsse In/Out → Pfeil nach unten → Menü Telefonnummern → Enter drücken Telefonnr. [01] → Mit den Pfeiltasten nach unten oder oben die zu programmierende Nummer auswählen → Enter drücken Telefonnummer eingeben → Enter drücken → Pfeiltaste nach rechts um das Menü zu verlassen Pfeiltaste nach unten → Menü Sprachnachricht → Enter drücken → Pfeiltaste nach unten → Nummern zuweisen → Enter drücken Mit den Pfeiltasten nach unten oder oben die Meldung auswählen z.B. E01 für Öffnet Eingang 1 (siehe Tabelle Seite 3) → Enter drücken Die erste Position beginnt zu blinken → Mit den Pfeiltasten nach rechts oder links die Telefonnummer auswählen Mit der X Taste kann nun die Meldung der Telefonnummer zugewiesen werden → Enter drücken 2x Pfeiltaste nach rechts um Menü zu verlassen 2x Pfeiltaste nach unten → Menü Eingabe → Enter drücken → Menü Eingabe Funktion → 2x Enter drücken Die erste Position beginnt zu blinken → Mit den Pfeiltasten rechts oder links gewünschten Eingang wählen Mit den Pfeiltasten nach unten oder oben die Funktion wählen (24 Stunden oder Alarm siehe Seite 13) → Enter drücken 3x Pfeiltaste nach rechts um das Menü zu verlassen

Wird nun minus Potential am Eingang angelegt erfolgt ein Anruf

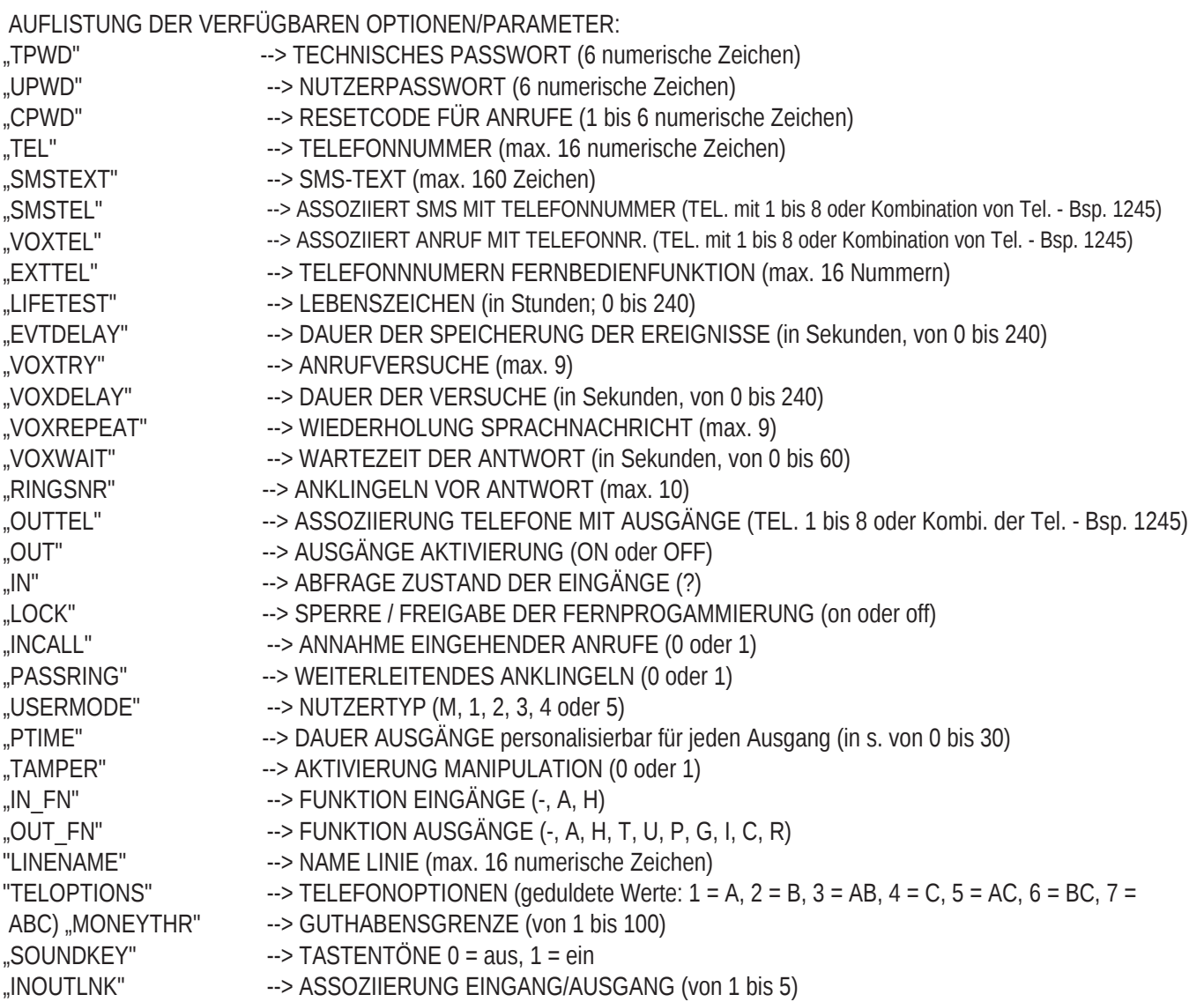

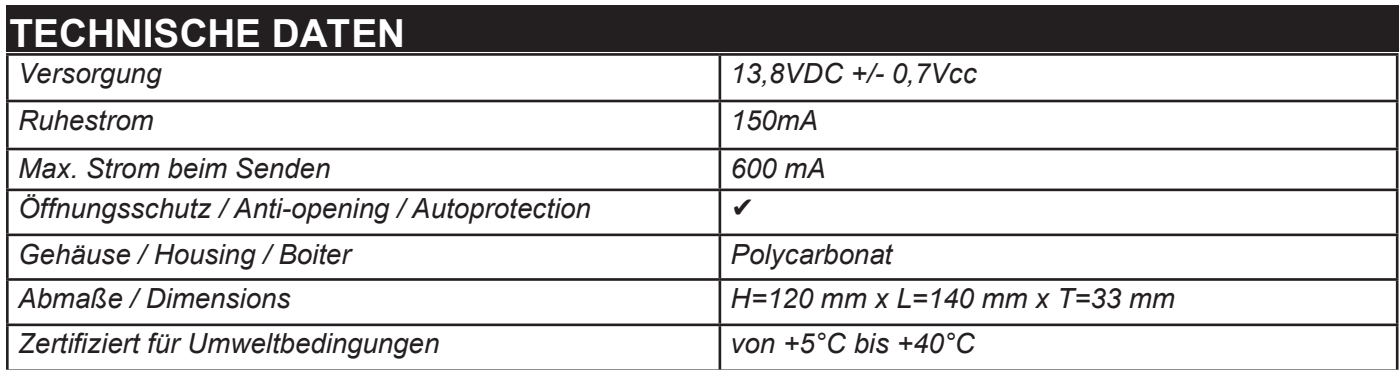

**Entspricht folgenden Normen: CEI EN 50136 -1-1 CEI EN 50136 - 2 -1 + A1 Grade 2 Class 2**

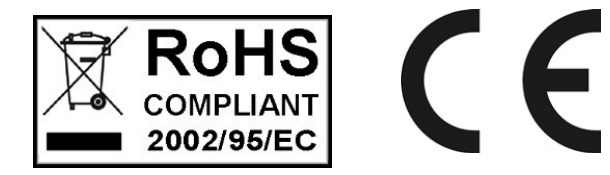

Die Installation muss von Fachpersonal nach dem neuesten Stand der Technik durchgeführt werden. AMC Elettronica S.r.l. lehnt jede Verantwortung für den Fall ab, dass das Produkt von unbefugten Personen manipuliert wird.

Wir empfehlen, mindestens einmal im Monat die ordnungsgemäße Funktion des Alarmsystems zu überprüfen. jedoch ein zuverlässiges elektronisches Alarmsystem

verhindert nicht Einbrüche, Diebstähle, Brände oder ähnliches, sondern verringert nur das Risiko, dass diese Situationen auftreten.

Der Telefonalarm mit GSM-Technologie, der keine PSTN-Telefonleitungen verwendet, kann im Falle von Einschränkungen und / oder nicht garantiert werden

Probleme aufgrund von Fehlern im vom Netzbetreiber angebotenen Dienst.